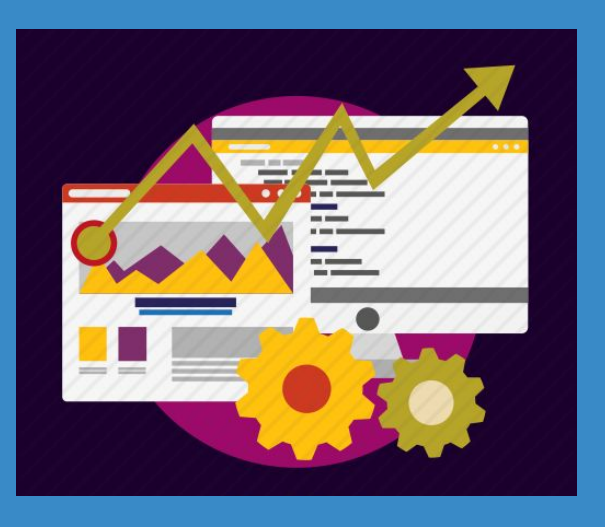

**За новою програмою**

**Практична робота 10 Складання та виконання лінійних алгоритмів опрацювання величин в навчальному середовищі програмування**

**HOOPMATURA** 

**8** 

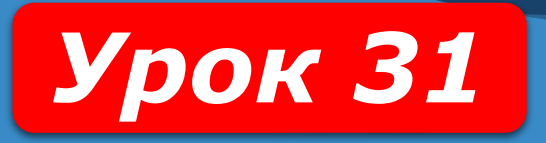

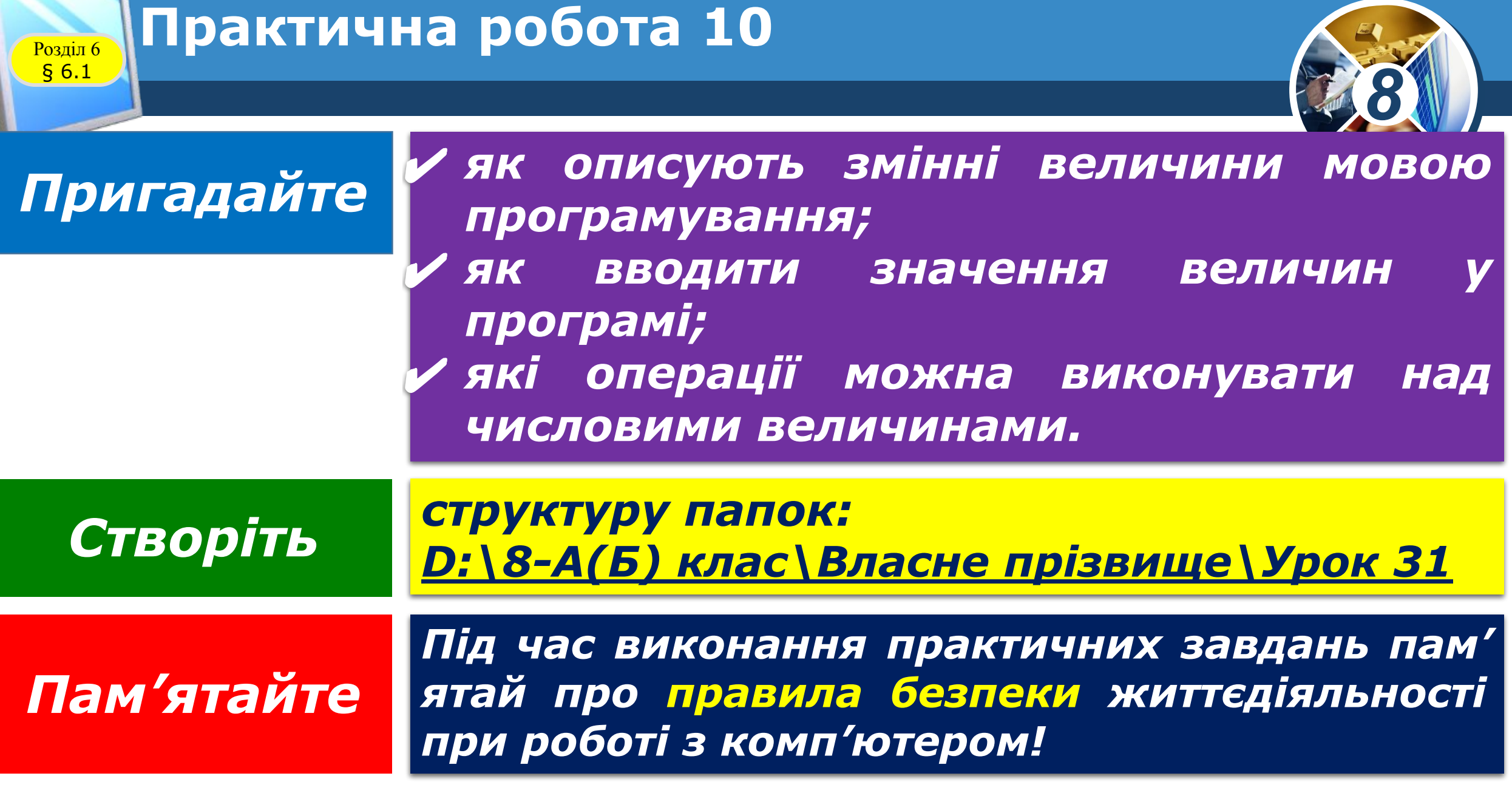

#### **Поле, його властивості та обробники подій для поля** Розділ 6 § 6.1

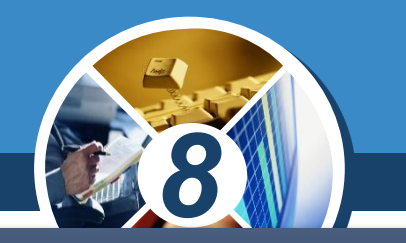

*Ще одним компонентом, який можна розмістити на формі, є поле. Поле - це компонент, який використовується для введення даних.*

*Щоб розмістити поле на формі, потрібно підвести вказівник до кнопки TEdit (англ. edit - редагувати) на вкладці Standard вікна середовища Lazarus і двічі клацнути ліву кнопку миші.* 

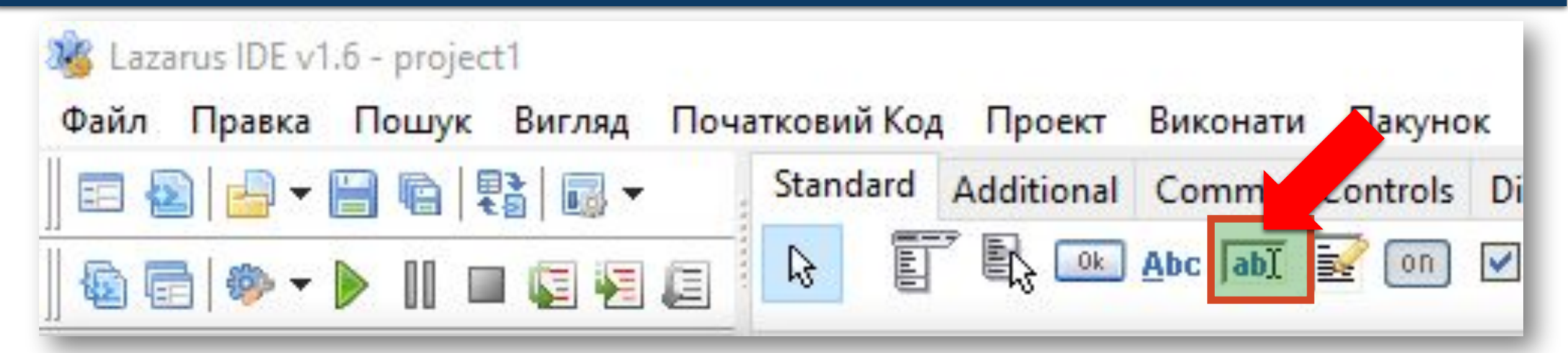

#### **Поле, його властивості Розділ 6 / Та обробники подій для поля**

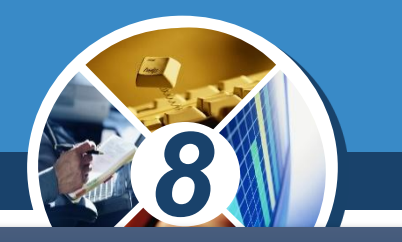

*Після цього поле з'явиться у верхній лівій частині форми, а її ім'я додасться до списку компонентів проекту в полі Components вікна Інспектор об'єктів.* 

*За потреби кнопку можна перетягнути в будь-яке інше місце форми.*

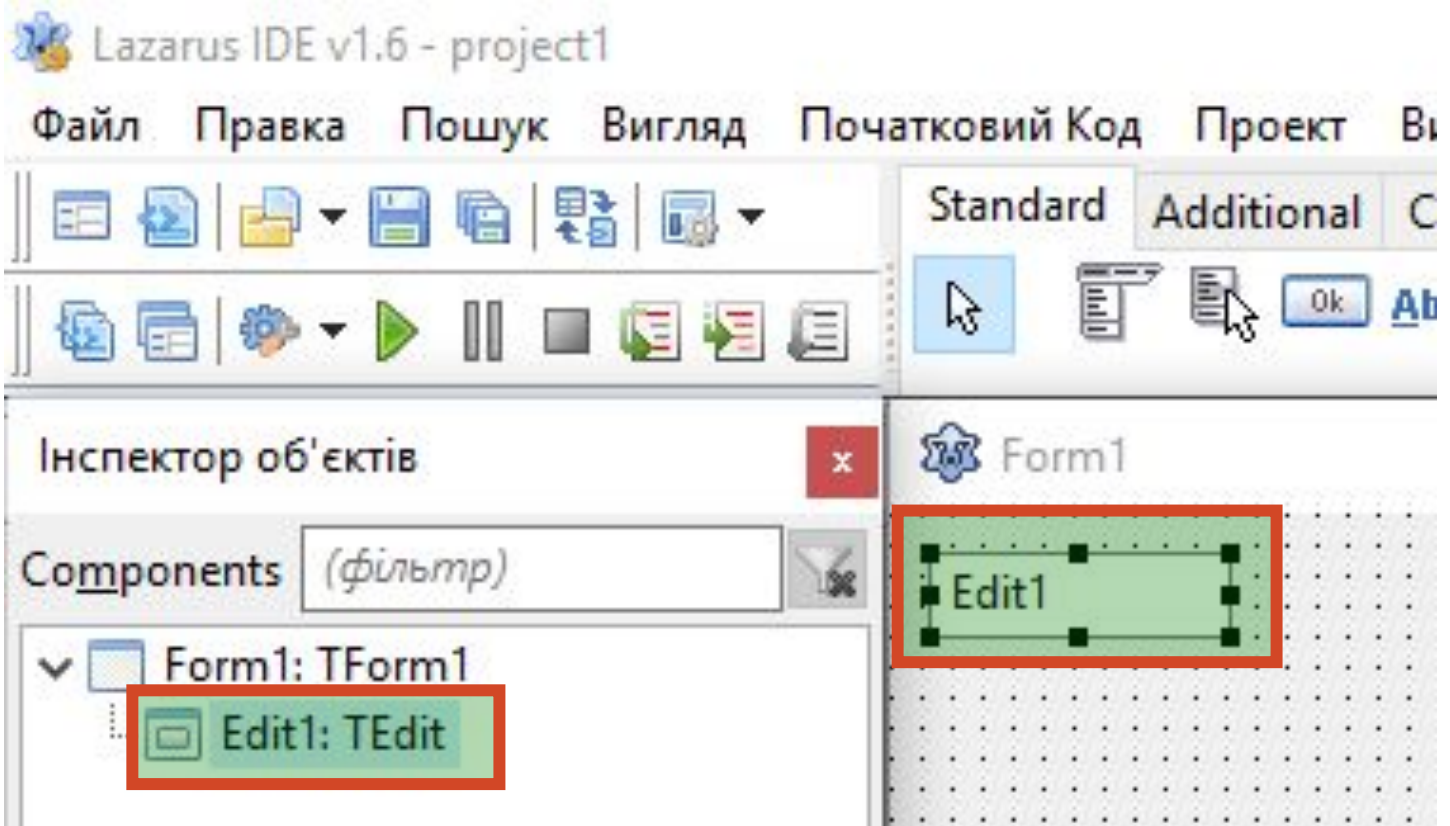

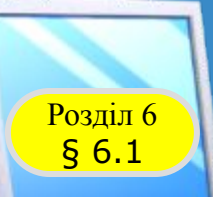

### **Величини. Сталі та змінні величини**

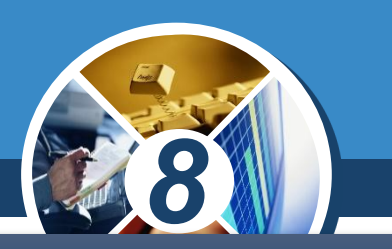

*Інформатика, математика, фізика та інші науки використовують величини.*

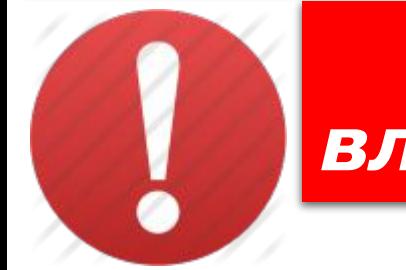

*Величина - це кількісно виражене значення властивості об'єкта.*

#### *Прикладами величин в інформатиці є,*

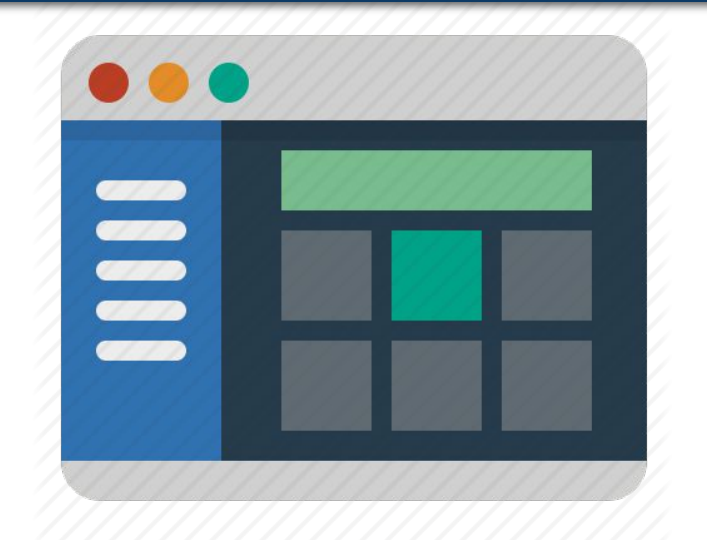

*•ширина і висота вікна, •колір фону вікна, •напис на кнопці, •розташування кнопки на формі та ін.*

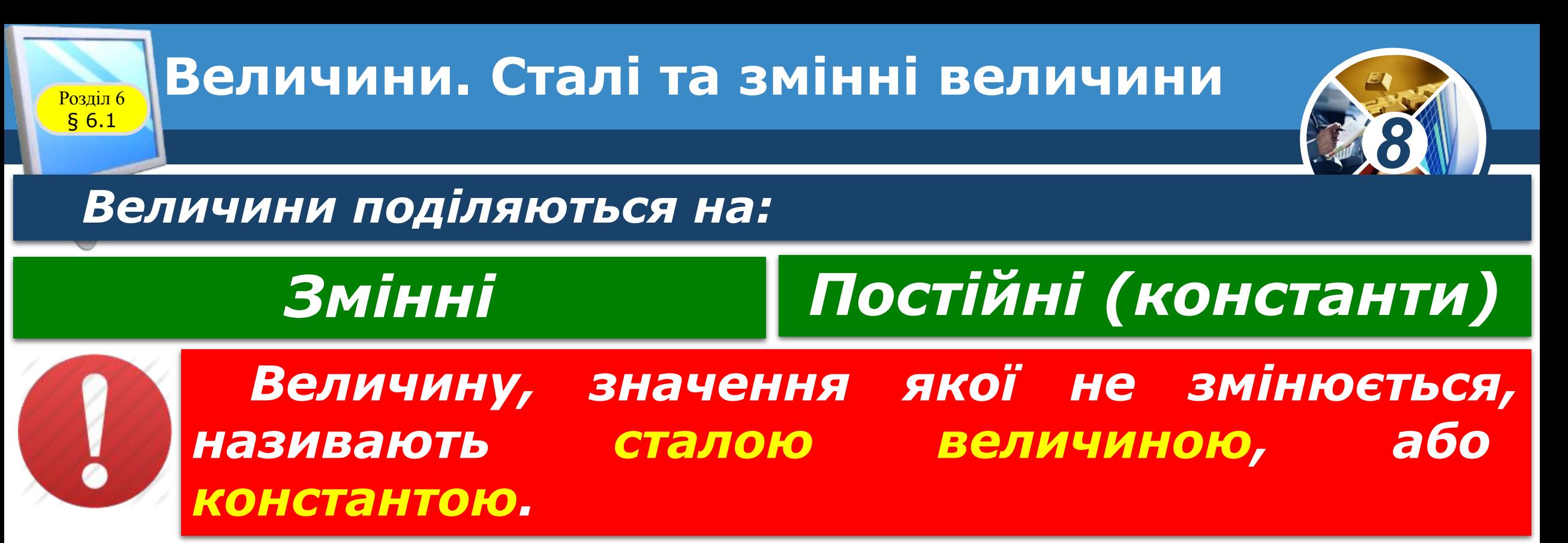

*Константам присвоюються значення в описовій частині програми і в процесі виконання програми їх змінювати заборонено.* 

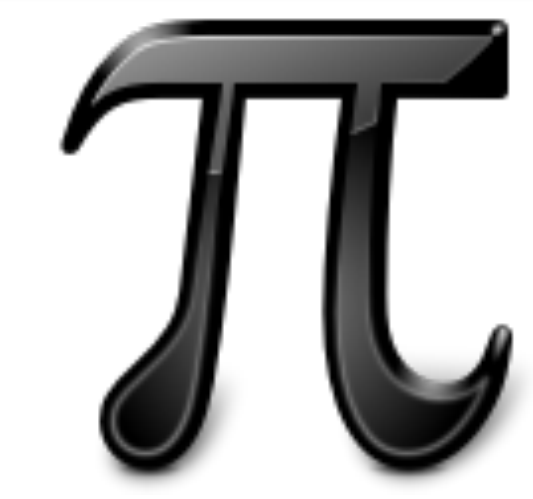

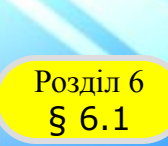

#### **Домашнє завдання**

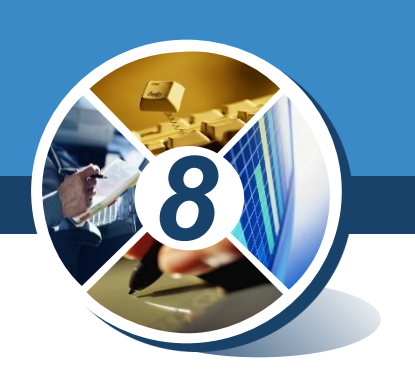

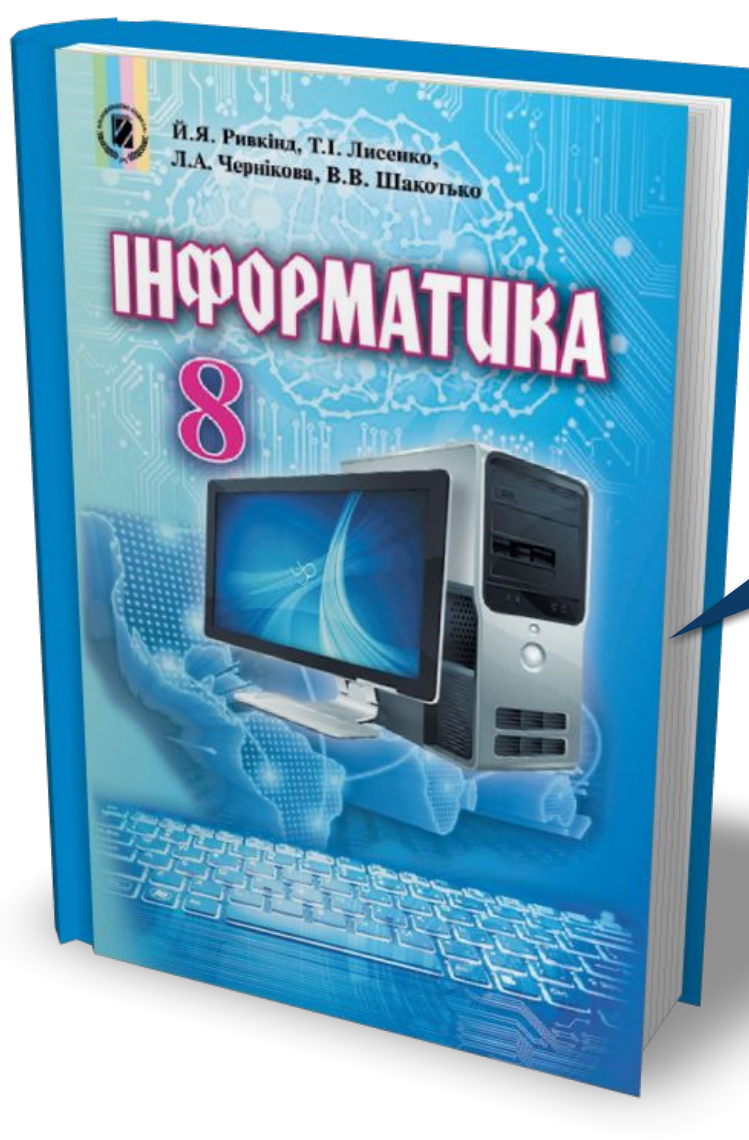

## *Проаналізувати § 6.1, ст. 187-188*

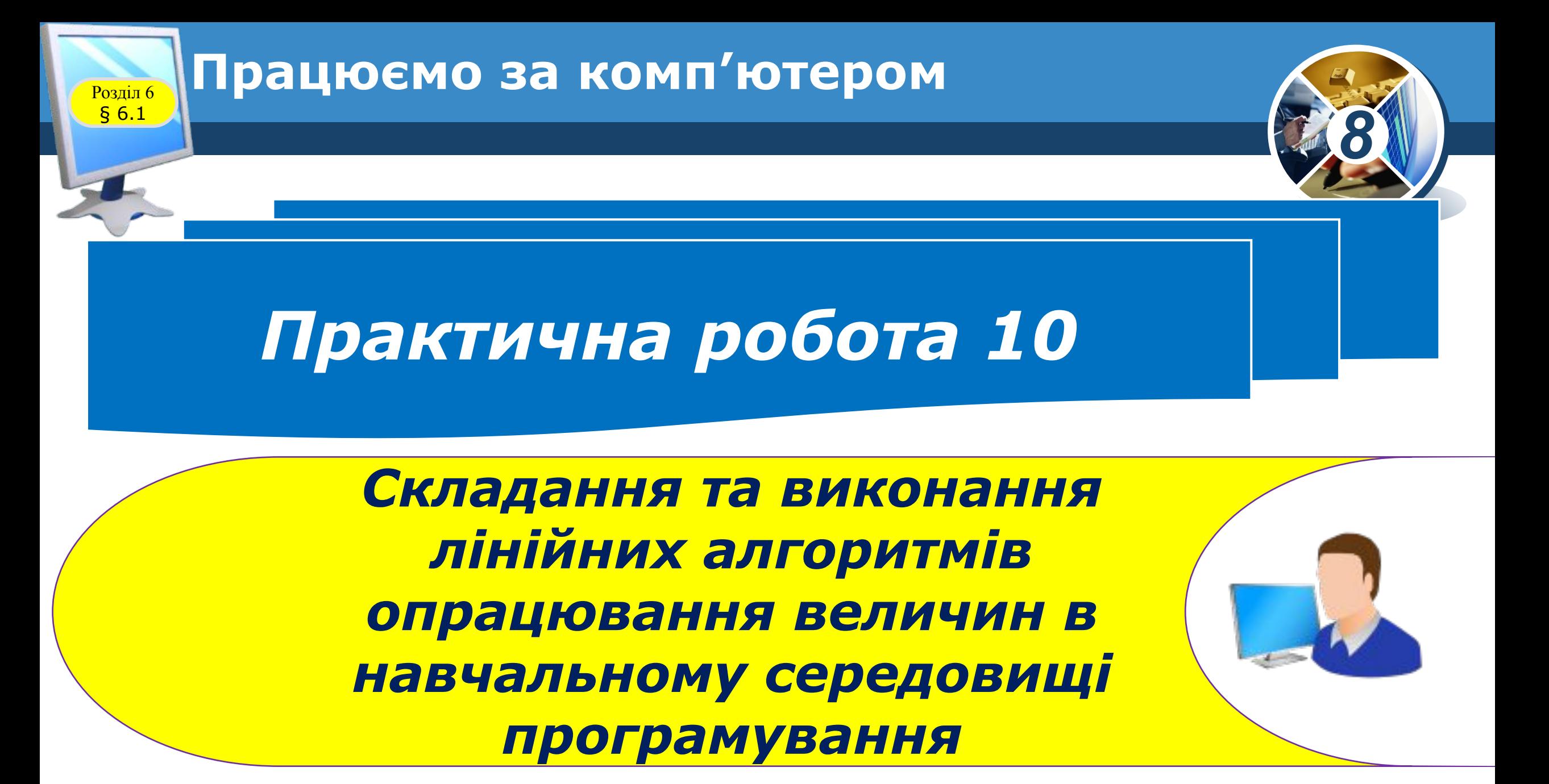

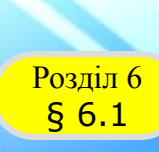

Й.Я. Ривкінд, Т.І. Лисенко, и.я. Ривкінд, Т.І. Лисенко,<br>Л.А. Чернікова, В.В. Шакотько

**HOOPMATURA** 

#### **Працюємо за комп'ютером**

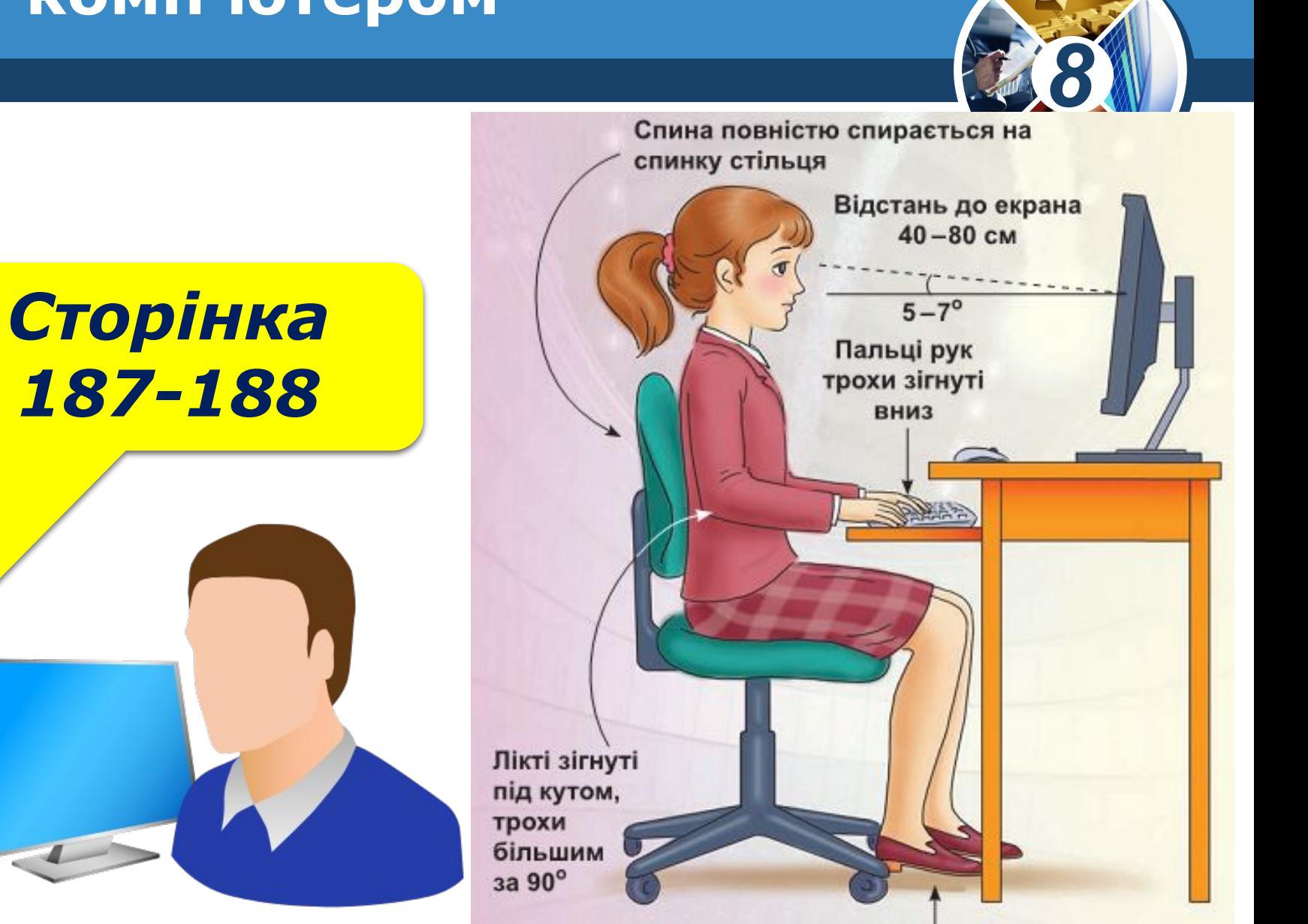

Ступні ніг розташовуються на підлозі або на спеціальній підставці

# **HUPOPMATURA 8**

*Урок 31*

# **Дякую за увагу!**

#### **За новою програмою**

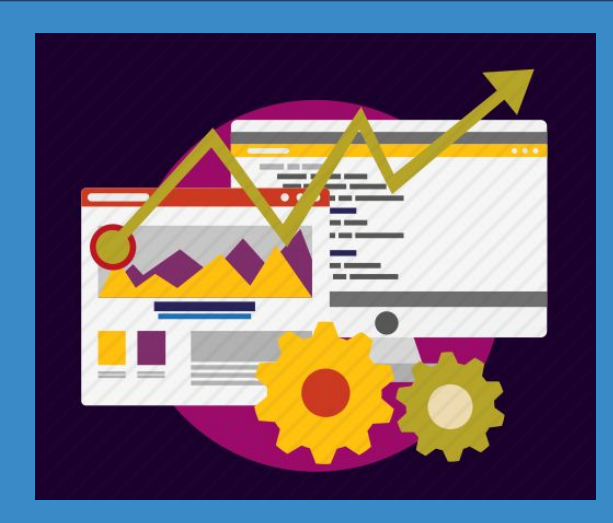